### **TaskCards - von der Anmeldung zur Pinnwand - eine Einführung von D. Steh**

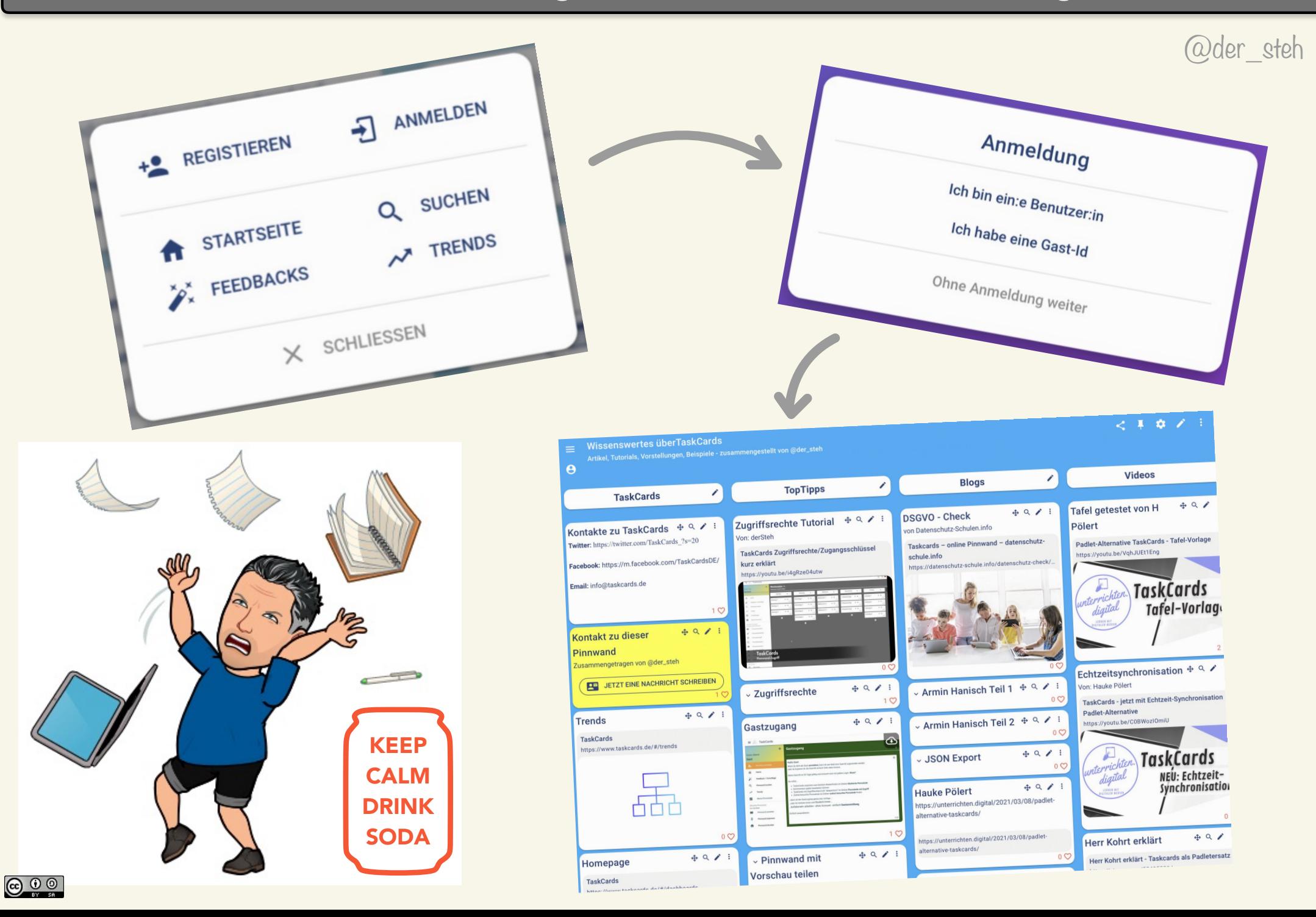

## **Registrierung und Anmeldung**

### **Benutzernamen, Email und Passwort eingeben**

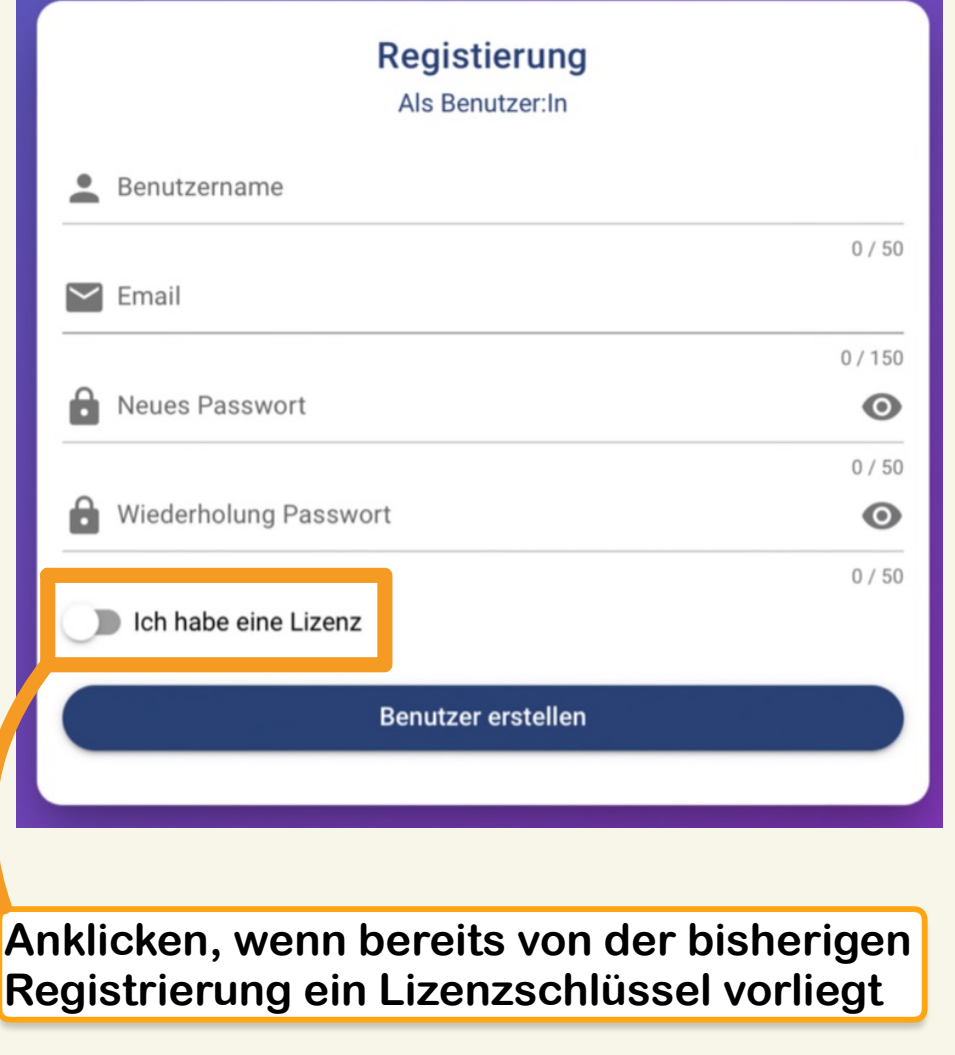

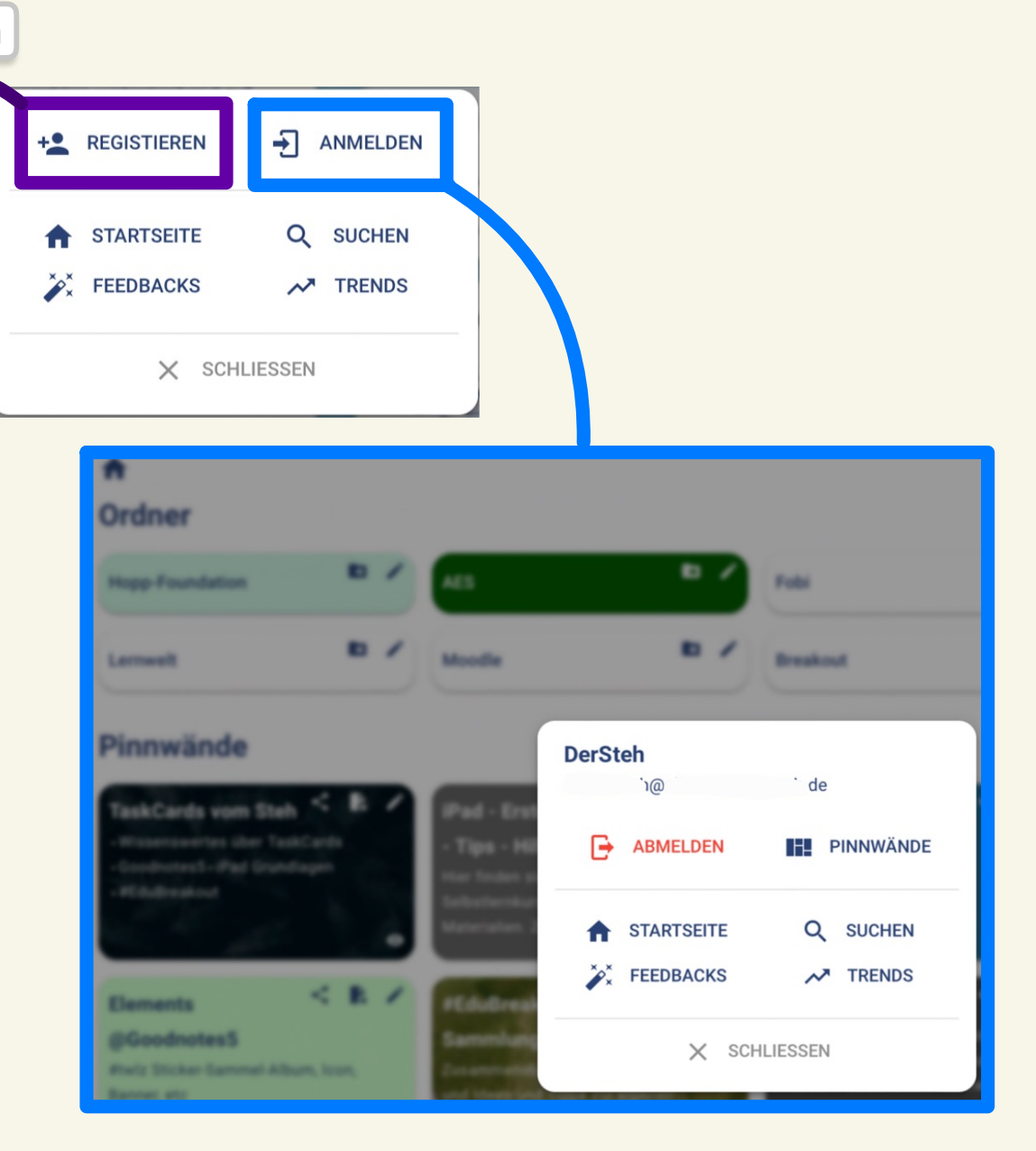

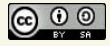

### **Die Menus**

#### **Hamburger-Menu je nach Anmeldung**

 $\bigcirc$   $\bigcirc$   $\bigcirc$ 

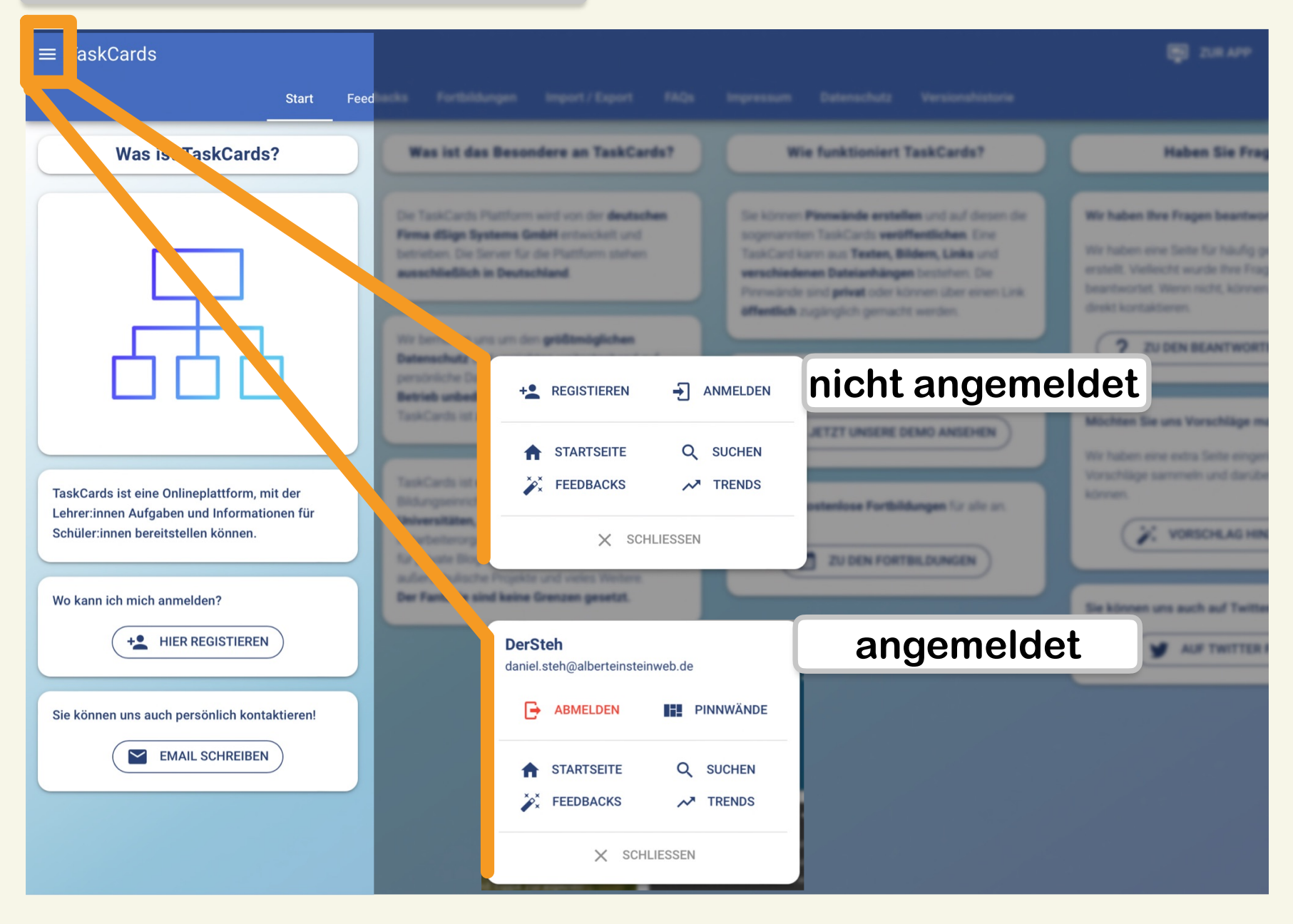

@der\_steh

### **Pinnwand erstellen**

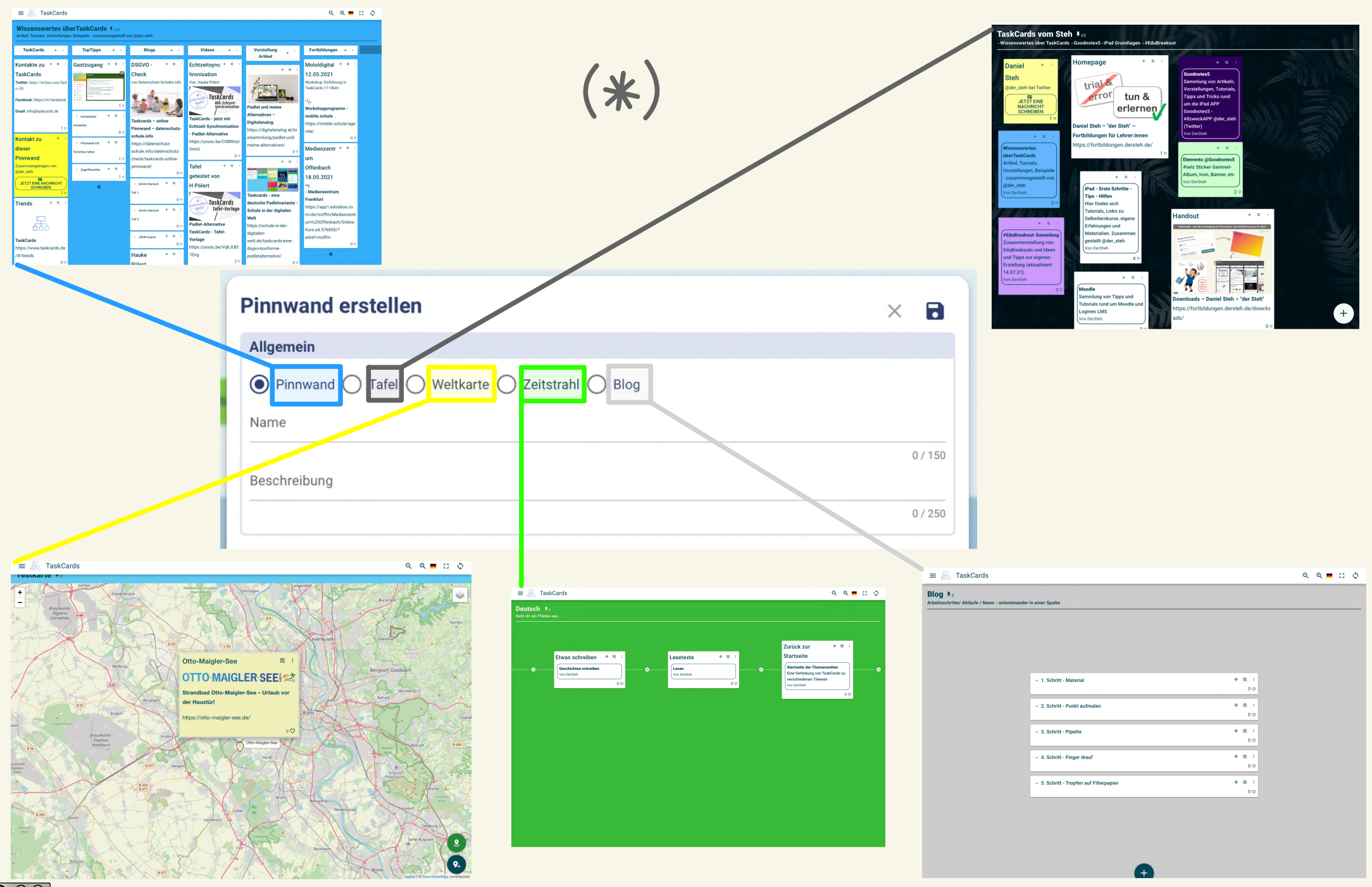

## **Pinnwand erstellen - Form, Farbe, Hintergrund**

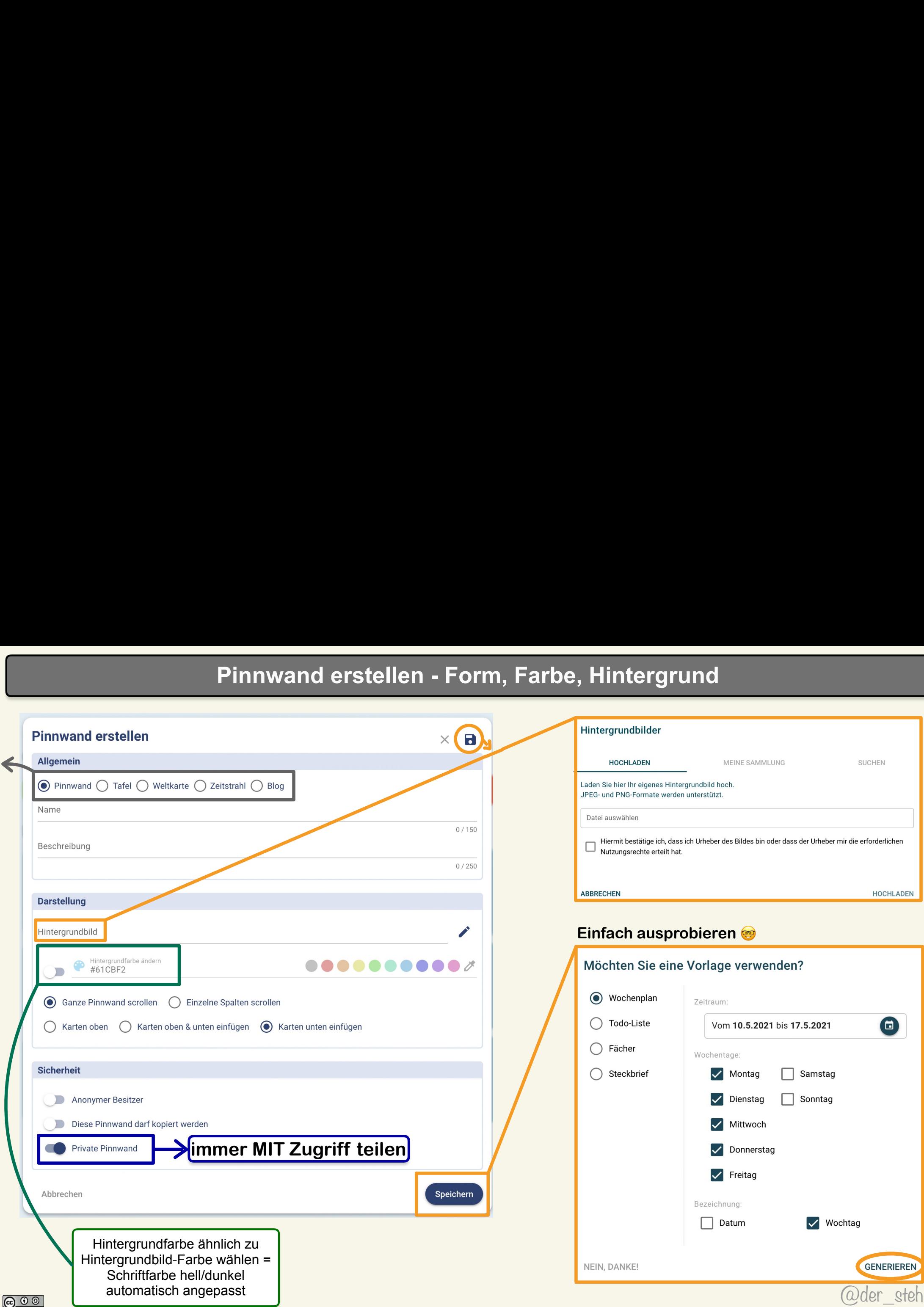

 $\odot$ 

### **Pinnwand erstellen - Scrollen, Standard für neue Karten**

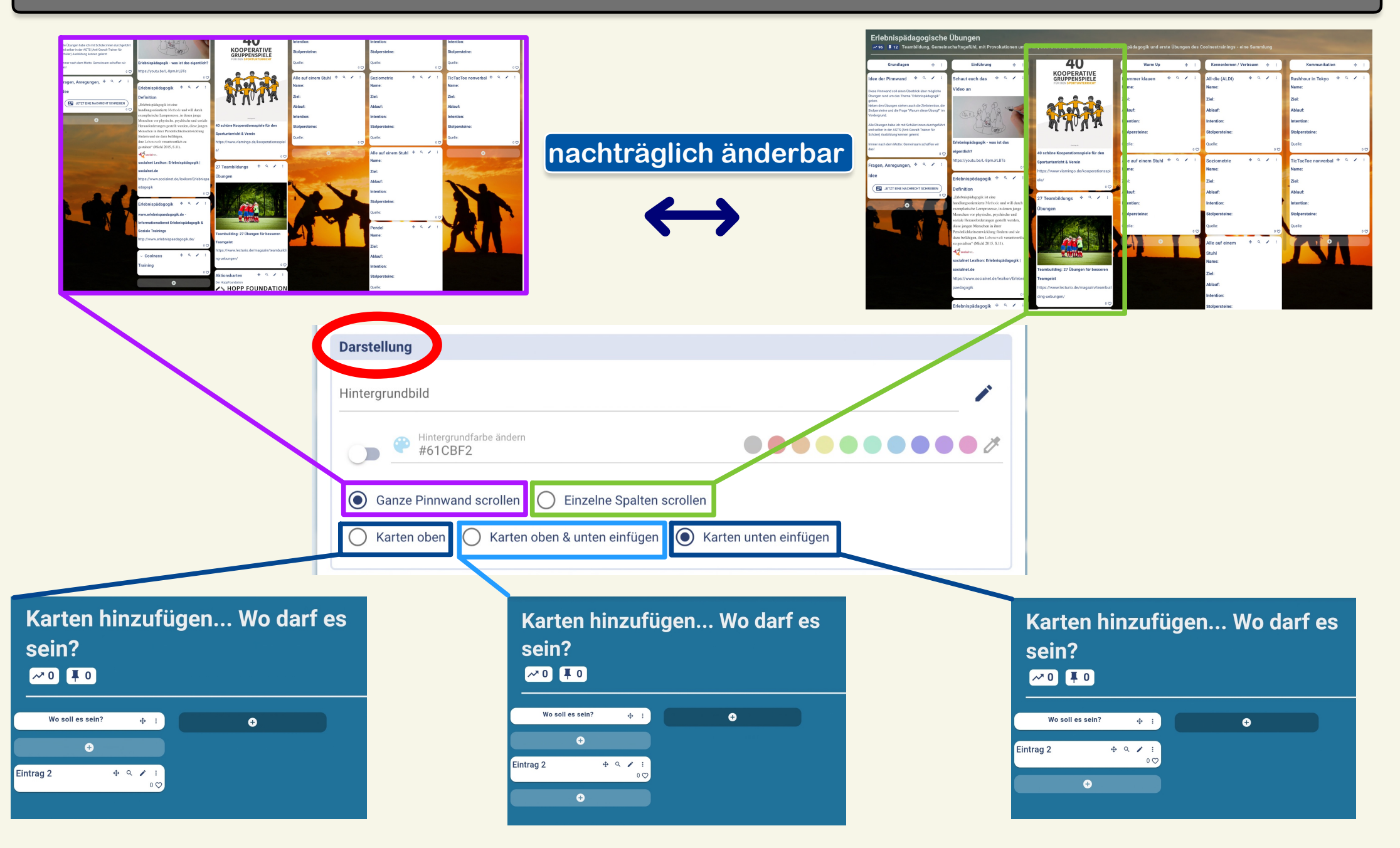

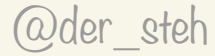

# **Karte / Eintrag erstellen**

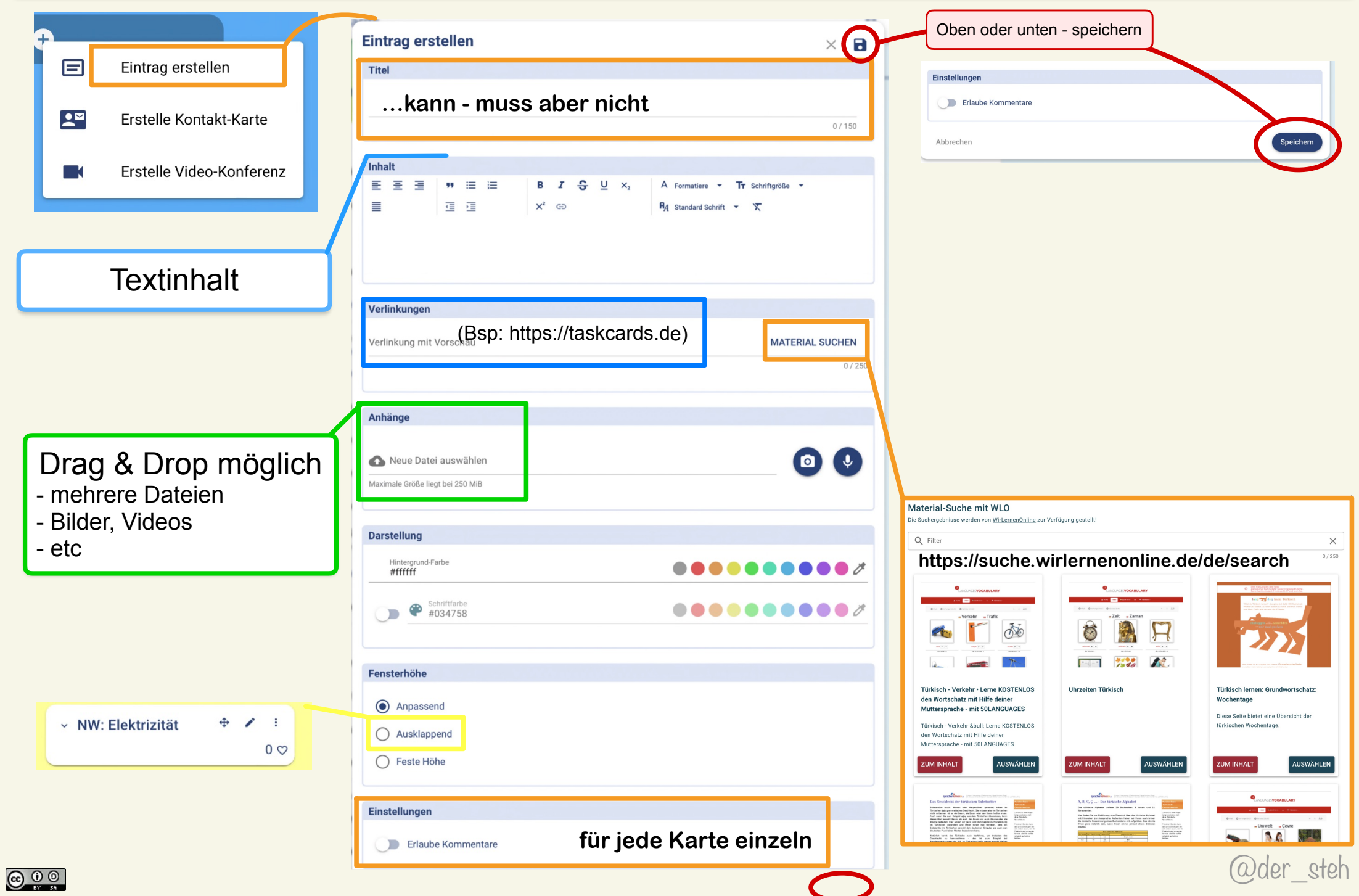

### **Die Menus**

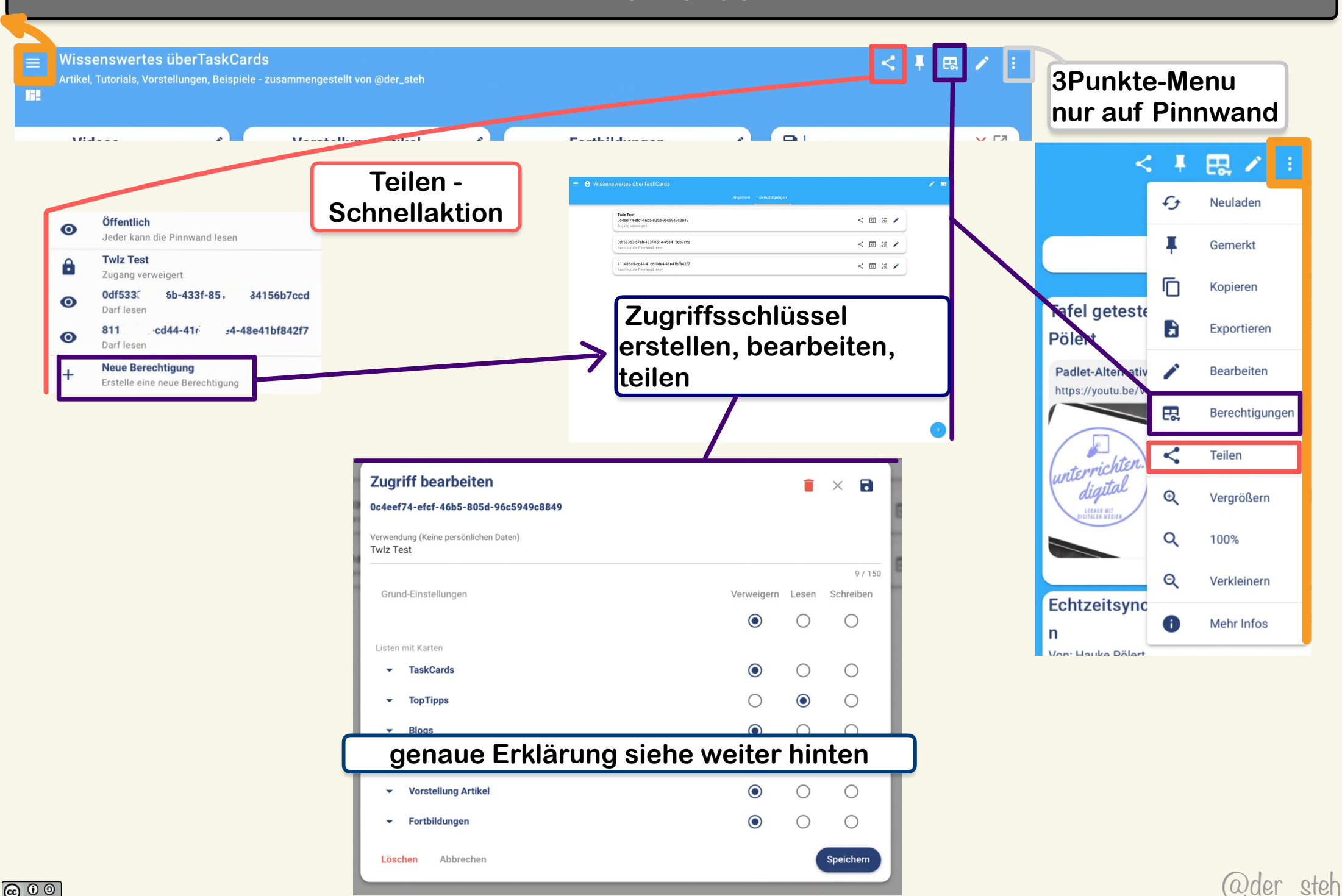

 $\bigcirc$   $\bigcirc$   $\bigcirc$ 

## **weitere Kartenformate: Pinnwand-Verlinkung**

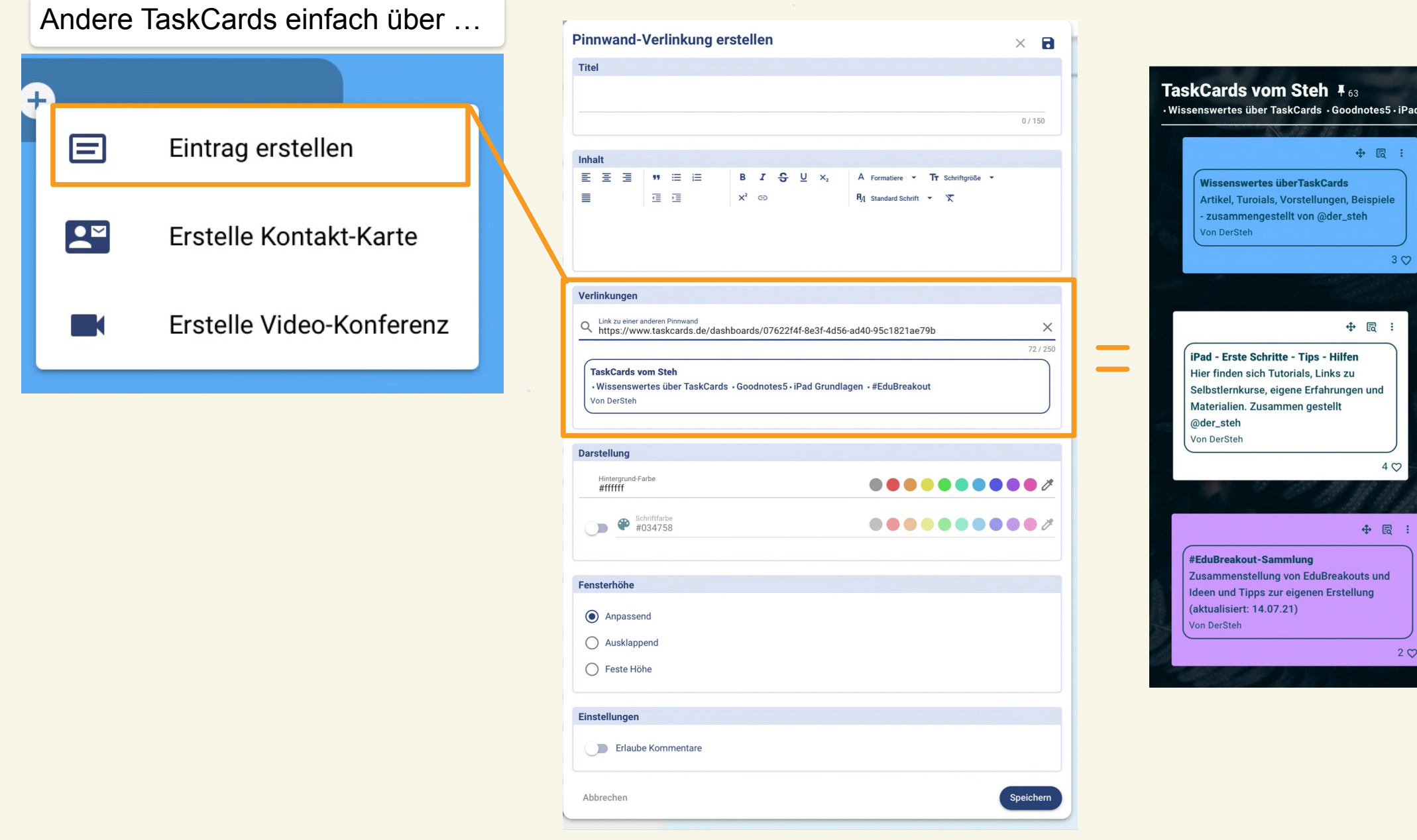

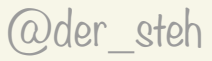

 $2 \heartsuit$ 

s5 - iPad Grund

 $\pm$ 

 $30$ 

 $\ddot{\phantom{0}}$ 

ele

### **weitere Kartenformate: Kontakt via Email**

Kontakt zu User…

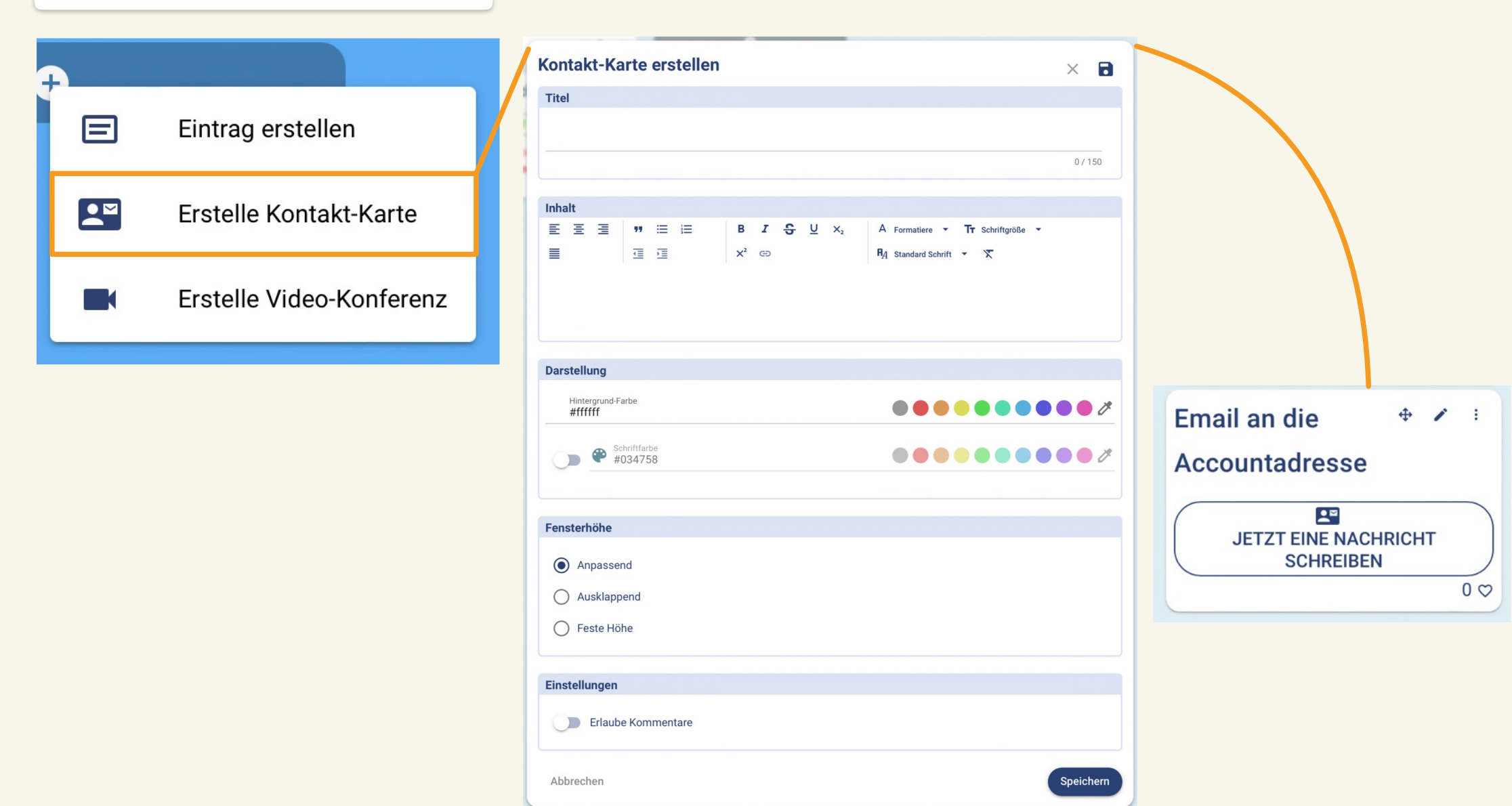

## weitere Kartenformate: Videokonferenz

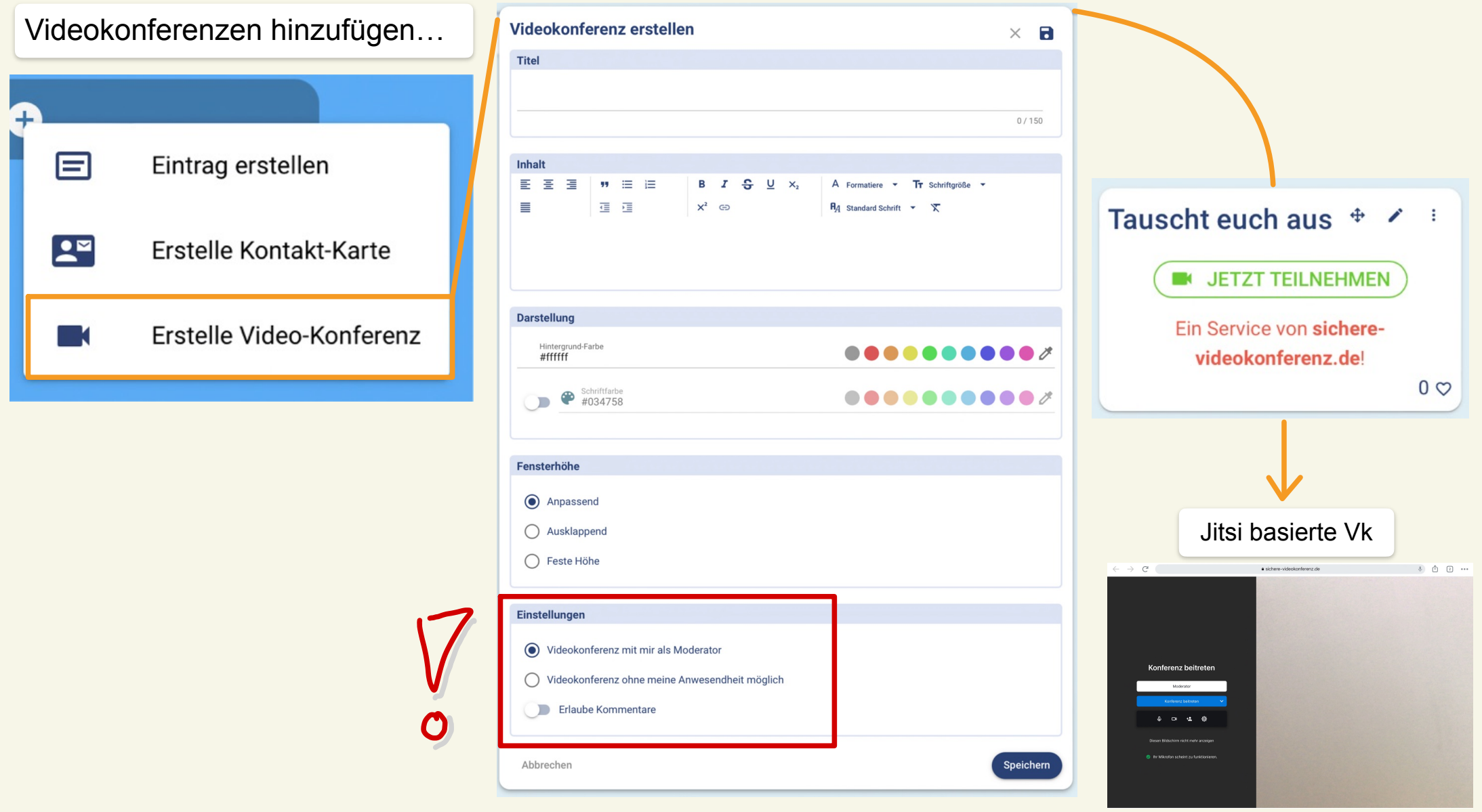

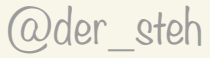

## Die Menus

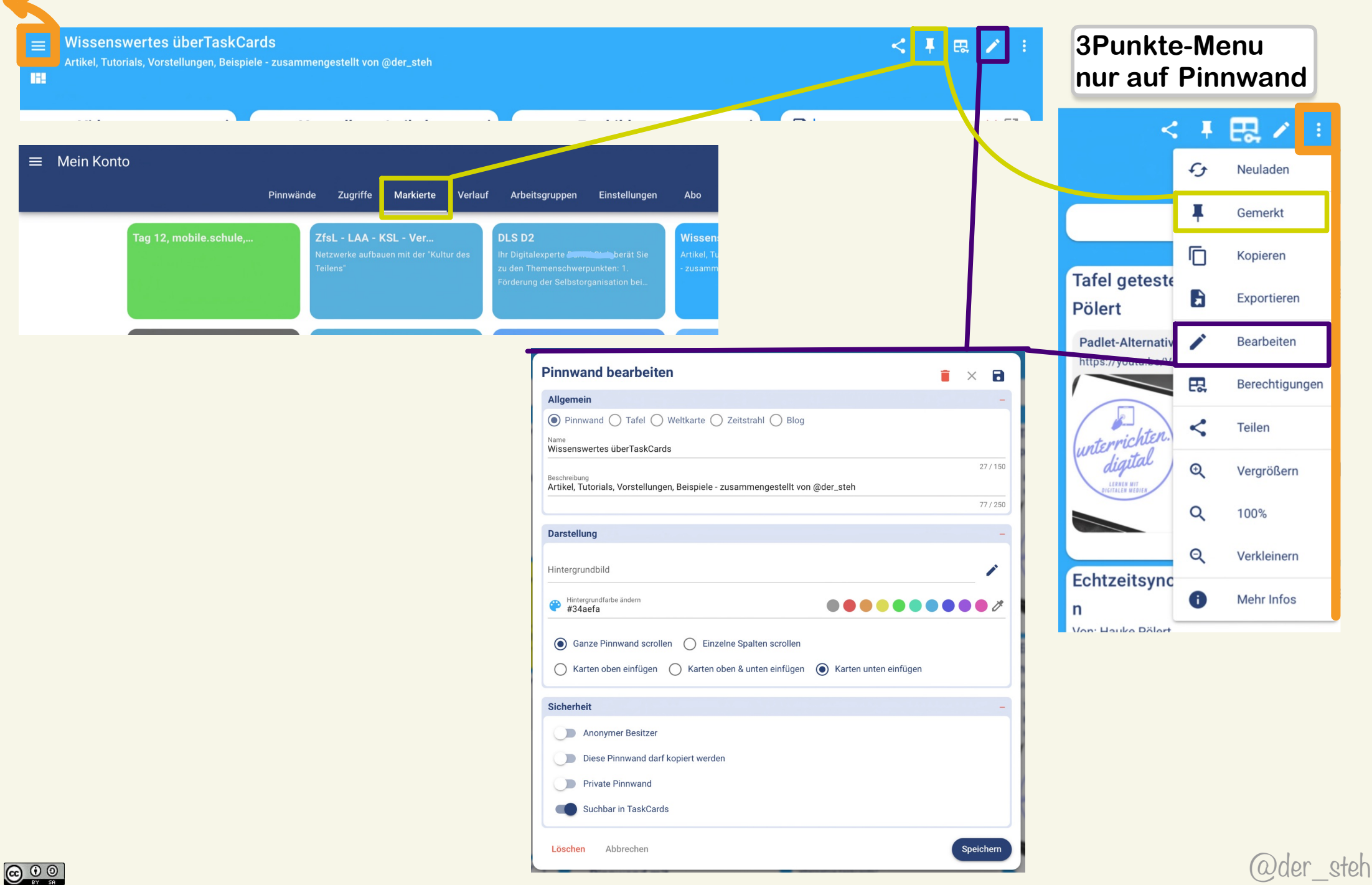

## TaskCards Direktaktionen - Überblick

![](_page_12_Figure_1.jpeg)

### **Pinnwand bearbeiten und Zugriffs "Rechte"**

![](_page_13_Picture_1.jpeg)

Fragen - Wünsche

![](_page_14_Picture_1.jpeg)